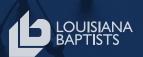

## Using Boosted Facebook Ads to Reach Your Community

## **Before You Begin**

1

Make sure your church has a *Facebook Page*. You cannot run ads from a Facebook "Group" or "Personal Profile."

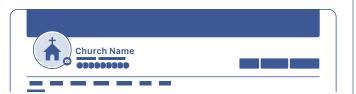

You need to be setup as a "Page Role" that allows you to advertise. Page Admin or Business Owner will give you access to advertising settings by default.

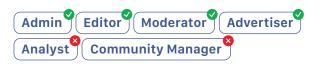

## Boosting a Post to Digitally "Canvas" Your Community

Switch into your **Church's Facebook Page**.

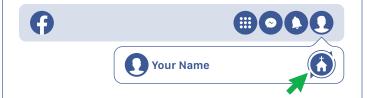

Create a *new post* using the **Welcome Video** we helped you make or any other content you'd like to use.

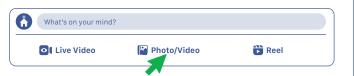

While creating the post, toggle the Boost Post option before publishing the post to be redirected to the Boost settings. If you do not choose Boost Post while publishing your post, you can return to your church page and look for the blue "Boost Post" button on posts already published.

**Note:** If you are unable to select Boost Post, it may be unavailable for this post. Hover over **Boost unavailable** and you'll see a tip that explains why you're unable to boost the post.

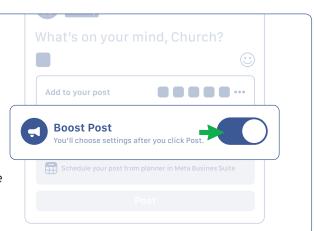

4

## **Boosted Post Settings:**

**GOAL:** Choose the results you'd like to see from your ad. Leave this set to "**Automatic**."

ADVANTAGE+ CREATIVE: Toggle this option "Off."

**BUTTON:** If your church has a website with information about worship services, use the "**Learn More**" button label, the "**Website**" button destination, and put in your church website URL. If your church does not have a website, use the "**Send Message**" button label.

AUDIENCE: Choose "People in your local area."
The location will default to the physical address associated with your page, but this can be changed by clicking and dragging on the map. Adjust the radius to between 10-20 miles.

**DURATION AND BUDGET:** Our recommendation is to run a \$50 budget over 7-14 days.

**PAYMENT METHOD:** Review your payment method. If needed, you can change or update it.

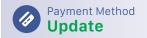

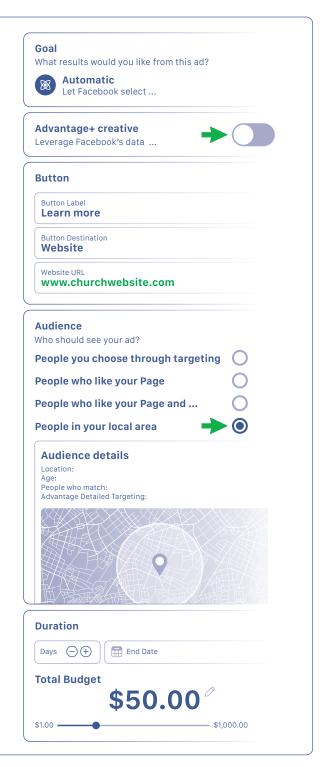

5

When you're done, select:

**Boost Post Now** 

For a video tutorial, visit:

LouisianaBaptists.org/Boost
Or scan the QR code to get started.

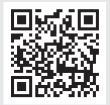